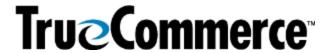

## Episode 5: Transaction Manager - The Labeling Utility (Q&A)

| Episode 5: Iransaction Manager – The Labeling Othity (Q&A)                                                                                                    |                                                                                                    |  |
|----------------------------------------------------------------------------------------------------|----------------------------------------------------------------------------------------------------|--|
|                                                                                                    | QUESTIONS AND ANSWERS                                                                                                    |  |
| How do I navigate to the Company Configuration?                                                                                                    | In Foundry, navigate to the primary navigation Menu > Transaction Manager > Transactions > Business System, then click your Company Name on the Business System Setup page and from the Company Configuration drop-down on the action bar, select Label Setup.                                                      |  |
|                                                                                                    | On the Label Setup page, select 'Web-based Labeling' or<br>'On-Premise Labeling' using the corresponding radio button,<br>then click the <b>Save</b> button to save your changes.                                                                                                    |  |
| Do I only have the choice of a single SKU and Mixed SKU?                                                                                                    | Yes, only single SKU and Mixed SKU.                                                                                                    |  |
| How do I get the label to state Mixed SKU?                                                                                                    | <b>NOTE</b> : The only exception is if you have a SKU number that pertains to a group of items.                                                                                                    |  |
| Can the SHIP TO TYPE and the LABEL type be set up for the Trading Partner or does it need to be updated on each Advanced Ship Notice (ASN)?                                                                            | If these are always the same on the transaction, you can set these up in the Transaction Template.                                                                                                    |  |
| If the Labeling option does not show up, does that mean I have not purchased the Labeling                                                                                                    | That's correct - you have not purchased it if it does not show. Contact your TrueCommerce Sales Manager to process the purchase for you. Once it is deployed to your account, you will have the Labeling option.                                                                                                    |  |
| Utility SKU? What is the Labeling SKU cost?                                                                                                    | If needed, your Sales Manager's contact information can be found under <b>Account Management</b> in the Foundry primary menu.                                                                                                    |  |
| We based labeling limits to 100 labels per batch. We sometimes print 1,000+ labels per ASN. Can our labeling limit be increased? How do we set up to print beyond 100 labels at a time?  Additionally, can we generate | For performance-related reasons, we have this set to be batched at 100 labels per PDF document. Moving to the onpremise labeling solution might be a better fit for your needs if you do not need to send your PDF labels to an off-site facility to print.  There are a number of applications to consolidate PDFs |  |
| more than 100 labels per PDF if we are batching labels into PDFs of 100 and then consolidate the PDFs into one file?                                                                                                   | available via internet if you would like to perform an online search, albeit we do not provide a recommendation of one over another.                                                                                                    |  |
| Can cartons be packed by our standard pack quantities?                                                                                                    | Yes; however, by utilizing the <b>Max number</b> field within the item setup table you can automatically 'pack' your items into like cartons via turnaround.                                                                                                    |  |

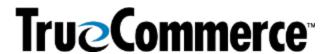

| Episode 5: Transaction Manager – The Labeling Utility (Q&A)                                                                                                    |                                                                                                    |  |
|----------------------------------------------------------------------------------------------------|----------------------------------------------------------------------------------------------------|--|
|                                                                                                    | Questions and Answers                                                                                                    |  |
| Is there a way to include the<br>Shipping Carton full details for<br>Mixed Cartons or will it only<br>read 'Mixed'?                                                  | You could use the Standard option and perhaps change the way that your cartons are broken down in the ASN.                                                                                                    |  |
|                                                                                                    | For example, if you have a tarre level (a pallet), and in the pallet you have mixed cartons, you could choose the Standard option and have those item details print; however, if that is what you plan to do, there would likely have to be a mutual understanding on the receiving end of the label by the Warehouse or Trading Partner to prepare them. |  |
|                                                                                                    | In order to be as accurate as possible, Mixed would be advisable to avoid any potential misunderstandings.                                                                                                    |  |
| We have been asked what we can print on our shipping label by a Trading Partner.                                                                                     |                                                                                                    |  |
| Can this take the place of the UPS shipping label that prints out of NetSuite?                                                                                       | This is something you would need to discuss with your Trading Partner.                                                                                                    |  |
| Is this label used in addition to the UPS shipping label or does it replace it?                                                                                      |                                                                                                    |  |
| What are the available label format options (AIAG format, etc.)?                                                                                                    | TrueCommerce supports AIAG, GS1-128, shipping labels all in the 4x6 format as well.                                                                                                    |  |
|                                                                                                    | <b>NOTE</b> : We do not support carton marking, hangtags, or the like.                                                                                                    |  |
| Our on-premise label utility used to permit us to choose which pages to print, the printer, and more. Now it just prints.  Can we get the print Options window back? | If you navigate to <b>Company Configuration &gt; Label Setup</b> , ensure that your On-premise Labeling settings are indicated, including the settings within the On-premise Labeling section of that page.                                                                                                    |  |
|                                                                                                    | Additionally, we recommend that you contact your TrueCommerce Implementation Specialist or our Support Services team, both of which you can access via <b>Account Management</b> in the Foundry primary menu.                                                                                                    |  |
| Instead of using the UCC code, will our GTIN number work?                                                                                                    | No, the GTIN number will not work as a bar code.                                                                                                    |  |
|                                                                                                    | The UCC-128 number is strictly the bar code number. We strongly recommend that you discuss this further with your Trading Partner because the formatting for the UCC-128 is exact.                                                                                                    |  |
| Is it possible to schedule ASN turnaround and label printing?                                                                                                    | You can schedule Sends, Imports, and Exports, but turnaround is manual, as well as the label print.                                                                                                    |  |

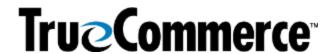

| Episode 5: Transaction Manager – The Labeling Utility (Q&A)         |                                                                                                    |  |
|---------------------------------------------------------------------|----------------------------------------------------------------------------------------------------|--|
| QUESTIONS AND ANSWERS                                               |                                                                                                    |  |
| Will the labels print in the format desired by the Trading Partner? | Yes. The labels are designed off of Trading Partner specifications.                                                                                                    |  |
| Will there be more webinars soon?                                   | You can keep on the lookout for any upcoming (or past/recorded webinars) by searching the <b>Help Articles</b> under the question mark icon in the top right of the screen when you are logged into Foundry. Meanwhile, following are the Fall and Summer Webinar Series articles, which include links to past/recorded and upcoming webinars:  • TrueCommerce Webinar Series: Fall 2022  • TrueCommerce Webinar Series: Summer 2022 |  |